**復習編 またま またま おおおお おおおお しょうしん おおおお しょうしん** 

この教室も最後になりました。皆さんはある程度プログラミングができるようになった ことと思いますが、 最後にもう<sup>一</sup>度、 基本的なことを復習しておきたく思います。

1)プログラミングで考える力がつきます。

プログラミングで最も大事なことは、PDCAです。ちょっと難しい言葉ですが、Pは Plan(計画又は企画)です。まずどんなことをしたいか、 計画をたてましょう。 主人公 の猫に何をさせたいか考えるのです。猫はコンピュータと思ってください。 コンピュー タは自分で考えることはできません。 皆さんが教えてあげることで、教えたとおりに動 くのです。 この教えるということがプログラミングです。

小学校5年生の「図形の性質」の勉強のところで、コンピュータで正方形を書いてみよ うや正3角形を書いてみようという課題があります。

正方形を書くためには、正方形とはどんな形か、その特徴を知っていなければ描けませ  $h_{\circ}$ 

例えば、 1辺の長さが1 0 0の正方形を考えてみましょう。

ここからが、計画です。 <sup>コ</sup><sup>ー</sup>ドにある様々なブロックから図形を描くのに適当なプロ ックを選んで、 <sup>コ</sup><sup>ー</sup>ドエリアに並べます。 <sup>コ</sup><sup>ー</sup>ドエリアにどんなブロックを並べていけ ばいいか、 考えるのがプログラミングです。

ここでは、 動きをあらわす コー ドブロックから、[100歩動かす] [右へ90度回す]を 選んで考えます。絵を描くには、 拡張機能からペンを選択することも必要です。

まずは、[100歩動かす]で猫を進めてみましょう。 その次は、どうすればいいでしょ う。[右へ90度回す]で向きが変わります。そしてまた、[100歩動かす]··· これを繰り返せば正方形が描けます。

[100歩動かす] [右へ90度回す] [100歩動かす] [右へ90度回す] [100歩動かす] [右へ90度回す] [100歩動かす] [右へ90度回す]

[100歩動かす] [右へ90度回す]が4回繰り返されていることに気が付きましたか。プ ログラミングでは、 この繰り返しは[何回繰り返す]というブロックを使います。

実際のスクラッチでは下図のようになります。

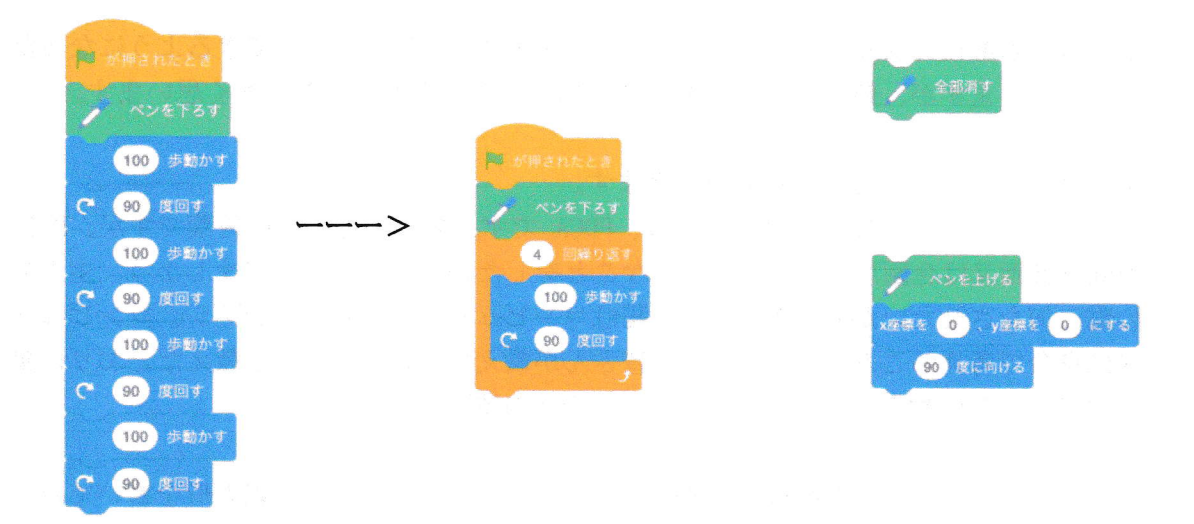

猫がいる場所のことをステージといいます。上のプログラムを動かすことが、PDCAのD にあたります。英語でDo (やってみる) です。計画したこと、考えたことを、ステージ の上でやってみるのです。

ステージに描かれた絵をいっぺんに消すには、上にある[全部消す]を使うと便利です。 また、猫を動かしていると、猫がステージから見えなくなったり、傾いたりします。こ の時に、猫を元の場所(原点)に戻す命令ブロックとして、上にあるものも役立つでし よう。

また、猫をいっぺんに100動かすと、動きが早すぎて猫の動きがわかりません。まる で瞬間移動ワープです。そこで、100歩動かす命令を、下の右図のようにすることで動 きが見えるようになります。

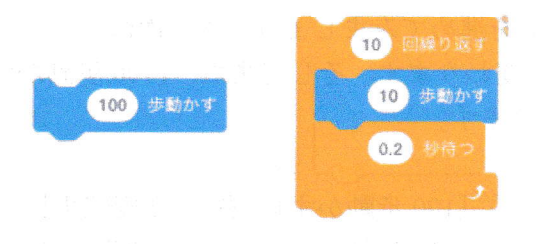

さらに、下記のようにすると、より歩いているように見えるようになります。それぞれ どんな工夫がされたか考えてみましょう。

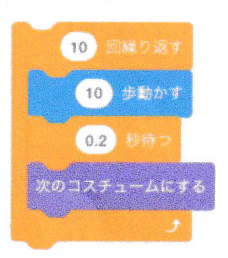

次の課題は、正三角形を描くです。チャレンジしてみてください。誰かが、簡単だよと 言って次のようなプログラムを作ってくれました。 正三角形が描かれるでしょうか?

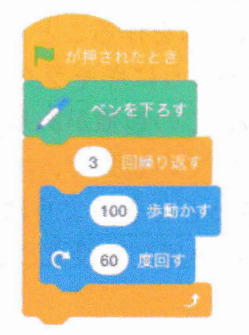

実は、思った形にならなかったのです。これがCです。Cは英語でCheck(調べる)で す。なぜ、自分が計画した形にならなかったのか調べるのです。プログラムのどこかに 誤りがあるのです。この誤りのことを Bug (バグ) といい、誤りを直すことをバグ取り と言います。バグが見つかったら、そこを修正し、再度実行してみます。この再度の実 行のことをA, Act (再行動)といいます。プログラミングで重要なことは、このCとA を繰り返して、誤りを直していく活動です。この時にしっかり考えること、考えること を繰り返すことで、考える力がつくのです。

問題を考え (P)、やってみて (D)、やった結果を見て(C)、直すべきことを直す(A)。 プログラミングはこの繰り返しです。この繰り返しの中で、新しいアイデアが浮かぶこ とも多くあります。プログラミングをすることで、表現力や創造力も伸びると言われて います。誤りを気にせず、何にでもチャレンジしてください。プログラミングが楽しく なってきます。

2) プログラミングで魔法の箱を解き明かそう

プログラミングを勉強する目的には、私たちの身の回りに増えてきた「魔法の箱」を 理解することがあります。魔法の箱とは、便利な道具のことです。最近の学校の廊下や トイレの電気は、人が来ると明るくなって、いないときには自然に消えるものが多くな っています。いつも付いていては電気が無駄だからです。人が来たら自動的に開く自動 ドア、ぶつかりそうになったら自動的にブレーキが働く自動ブレーキ。部屋の空調も、 温度が高ければ冷房に、低ければ暖房に、いつも設定した温度になるようにコンピュー タが管理してくれています。このように、人が常にみていなくても自動的に働いてくれ るシステムが身の回りにはたくさんあります。これらは魔法の箱と言われます。情報化 が進んで、この魔法の箱がどんどん増えて、わたしたちの暮らしや社会を便利にしてく れているのです。

でもこの魔法の箱には、コンピュータが入っていて、人がプログラムしているのです。 皆さんは、今回の教室で「micro:bit」というインターフェースを勉強しました。コン ピュータはそれだけでは、温度や人が来たという情報を認識できません。コンピュータ にこの外界の情報を伝えることを入力といいます。他方、コンピュータが電気をつけた

りモータを回したり、他の機械を動かしたりすることを出力といいます。この入力や出 力を可能にするものがインターフェースです。コンピュータは、インターフェースによ って、人のように物を見たり、温度を感じたりして、物を動かすことができるのです。 今回、micro:bitの加速度センサー機能を使って、猫を右に動かしたり左に動かしたり できました。明るさに反応するシステムを作ることもできました。また、micro:bitの ボタンスイッチを使って、ゲーム機のようにキャラクターを動かすことも体験しました。

6年生の理科で、電気の働きについての勉強があります。コンピュータは電気で動い ています。今回のプログラミング教室での勉強で、コンピュータがどのように魔法の箱 の中で働いているか考えることがきっとできるようになっていると思います。 皆さんの素晴らしいアイデアで、もっと便利で役立つシステムをいろいろ考えて下さい。 期待しています。